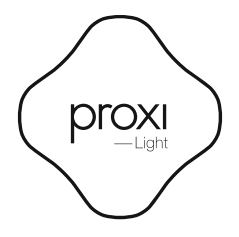

User manual

# English

Proxi Light is a lamp dimmer module in an in-wall enclosure. The module enables control over light intensity of connected lamps. The control is possible with the Proxi mobile application, or the traditional push-buttons connected to the equipment inputs.

# Technical specification:

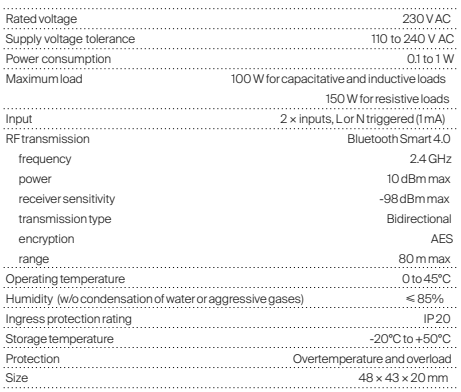

#### Installation instructions:

- 1. Isolate the power supply line and verify with a measuring tool that the power supply wires are not live.
- 2. Connect the push-button wires to the contacts S1 and S2.
- 3. Connect the lamp wires to the respective contacts on the module as shown in the diagram.
- 4. Connect the live (phase) wire and the neutral wire to the contacts L and N, respectively.
- 5. Insert the relay module in an in-wall box.
- 6. Energise the power supply line.

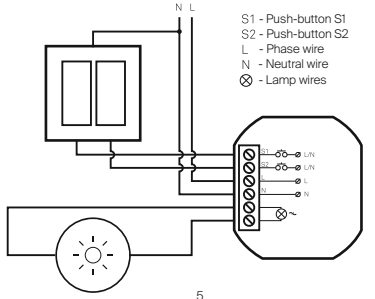

#### Available working modes:

#### Factory:

The initial sale mode does not have a password. Upon activation of the device, the user is required to set a password. Once this is completed, the user is given administrative privileges. For safety reasons, the Light has reduced range in this mode.

#### Private:

Set by the administrator. It grants access to the device to invited users only, while remaining invisible to other people using the Proxi app. After securing the Light with a password, the administrator can share access to the device with other user groups and grant administrator privileges. Each group is protected by a different access password.

#### Public:

Set by the administrator. Grants access to the Light to all Proxi app users within its range.

### Remotely controlling the Light with the Proxi app:

1. Download and install the Proxi app.

Android: http://getproxi.com/android iOS: http://getproxi.com/ios

The Proxi app requires a mobile device with Android operating system version 4.3 or higher, or iOS 7.0 or higher, supporting Bluetooth Smart technology.

- 2. Start the Proxi app. Once running, it starts searching for devices within range. The screen will display a new item - Light in factory mode. It is shown as a small icon in the shape of a gear  $\circledcirc$  on the right side of the screen.
- 3. Click the gear icon  $\left(\bigcirc$  in order to configure the device. For security reasons, to perform the process properly, a small distance between Light and the mobile device is required.
- 4. Click the "Set password" button and choose a password of at least 8 characters, which will also be the administrator password.

### Restoring the factory setting:

Press and hold the push-button on the enclosure for 5 seconds, i.e. until the LED starts flashing again, but at a different frequency, which indicates the module is the factory default mode.

### Sharing the Light with other users:

1. Start the Proxi app.

2. Choose the the device you want to share with another user.

3. Choose "Settings".

- 4. If private mode is set, select "Device Access", then "Share". If public mode is set,  $click$  the silhouette with a plus sign icon  $\Box$  in the upper right corner of the screen.
- 5. Choose the group of users to share access with.
- 6. For groups like: "Family" and "Guest" set a new group password, consisting of at least 8 characters.
- 7. Choose the method of granting the access to the device: Dropbox, Bluetooth, Google Drive, Email, Gmail, Skype, Wi-Fi Direct. Inform the group about the access password.

# LED settings and indicators:

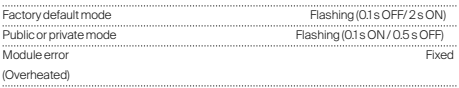

## Software update:

To check whether the Light has the latest software, use the Proxi app, tap the name of the device, select "Settings", and then "Check for updates". The user will be informed about available updates. When you select "Update Software", its latest version will be downloaded and installed on the Light.

#### Safety:

The module has an integrated temperature sensor. If the temperature exceeds 75°C, the module stops the load control until the temperature falls below 70°C. The module features integrated overload and shorting protection circuitry, as well as a power voltage frequency detector. When the module output is overloaded or shorted, the module stops the load control until the overload/shorting is removed. If the power voltage frequency deviates from the reference value by ±1%, the module stops the load control until the correct frequency is detected. The module error is indicated when the LED light is fixed.

#### Technical support:

support\_en@getproxi.com